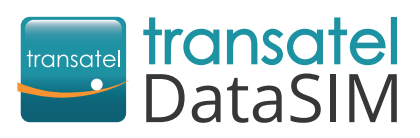

Welcome! We are happy to have you as a new customer!

## **Getting started**

Your SIM card is already in your 3G hotspot and is ready to use! Once arrived at your travel destination, you can access the internet by following these steps:

- Take the back cover off. **Put the battery** in the device.
- **Press and hold the <b>button** until the indicator lights up, signifying that the Wi-Fi hotspot is turned on
- **Connect your laptop/tablet/phone with Wi-Fi hotspot:** Switch the Wi-Fi "ON".
	- Select the Transatel network.

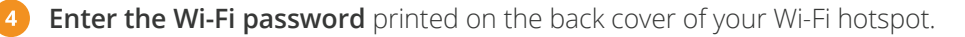

- **Create your account to check your balance and recharge your SIM card.** Use your hotspot's Wi-Fi network:
	- ▶ Open your My DataSIM app and fill in your information.
	- ▶ Or simply go to[: https://tds-selfcare.com](https://tds-selfcare.com)

# You can now start surfing the web!

## **Checking your balance/recharging**

Once logged into your My DataSIM account, you can (free of charge):

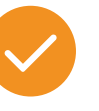

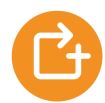

**Check your credit and data allowance**

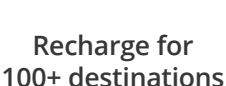

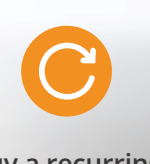

**Buy a recurring bundle**

### **Appearance**

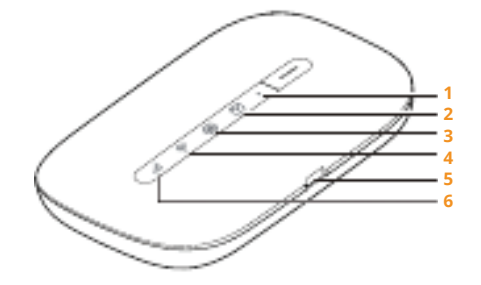

**1 Power indicator**  Blinks slowly: The Wi-Fi hotspot enters standby mode.

**2 Messages indicator**  Green: New message. Blinking green: Inbox full.

# **7 8**

**3 Battery indicator**  Green: Sufficient battery. Blinking green: Charging the battery. Red: Low battery.

**4 Wi-Fi indicator**  Green: Wi-Fi turned on. Blue: Connected to WLAN.

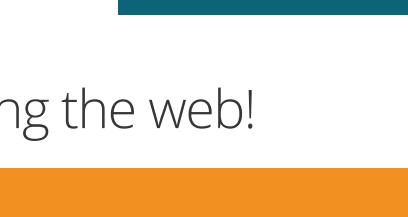

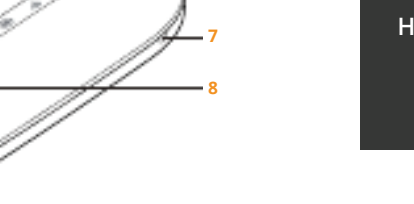

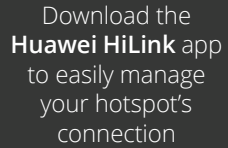

### **5 Micro USB port**

**6 Signal indicator**  Green: Strong signal. Orange: Weak signal. Red: No signal.

**7 Lanyard hole** 

### **8 Power button**  Press and hold the button to turn the Wi-Fi hotspot on or off.

#### Before leaving, download the **My DataSIM** app with a Wi-Fi connection:

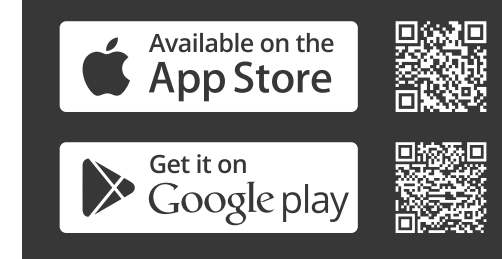

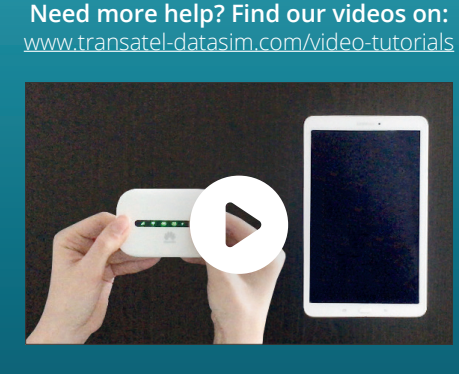